Некоторая информация, приведенная в настоящем руководстве, может не соответствовать Вашему<br>телефону, поскольку зависит от установленного программного обеспечения и/или Вашего оператора<br>сотовой связи. Дизайн, спецификации уведомления.

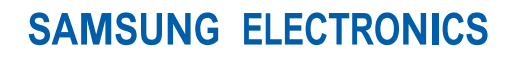

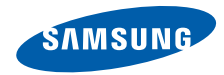

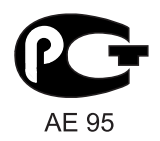

Printed in Korea Code No.: GH68-22577A Russian. 05/2009. Rev. 1.0

World Wide Web http://www.samsungmobile.ru

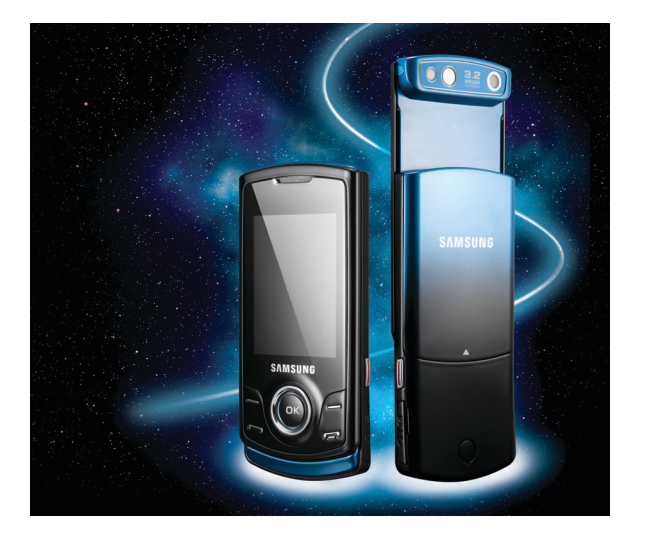

## S5200 Руководство пользователя

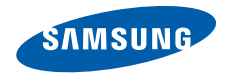

# О данном руководстве

Данное руководство предназначено для ознакомления с функциями и возможностями телефона. Чтобы сразу приступить к использованию телефона см. разделы «Знакомство [с телефоном](#page-17-0)», «[Подготовка](#page-22-0) телефона к работе» и «[Использование](#page-26-0) основных функций».

## Обозначения

Перед началом работы ознакомьтесь с обозначениями, принятыми в данном руководстве.

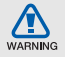

Внимание — ситуации, которые могут привести к получению травмы вами или кем-либо из окружающих

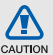

Предупреждение — ситуации, которые могут привести к повреждению устройства или другого оборудования

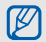

Примечание — примечания, советы или дополнительная информация

**X** См. — страницы с соответствующей информацией, например: • стр. 12 (означает «см. стр. 12»)

**→ Следующий шаг — порядок параметров** или пунктов меню, которые следует выбрать для выполнения какого-либо действия, например: в режиме меню выберите **Сообщения** → **Создать сообщение** (означает, что нужно выбрать пункты **Сообщения** и **Создать сообщение**)

[ ] Квадратные скобки — клавиши телефона, например: [-] (означает клавишу питания и выхода из меню)

< > Угловые скобки — программные клавиши для управления различными функциями телефона, отображаемыми на экране, например: <**OK**> (обозначает программную клавишу **OK**)

## Сведения об авторских правах

Права на все технологии и изделия в составе данного устройства являются собственностью соответствующих владельцев:

- Bluetooth<sup>®</sup> является зарегистрированной торговой маркой Bluetooth SIG, Inc. во всем мире. Идентификатор Bluetooth QD: B015093.
- Java™ является товарным знаком корпорации Sun Microsystems, Inc.
- Windows Media Player<sup>®</sup> является зарегистрированным товарным знаком Microsoft Corporation.

## CE0168

## Оглавление

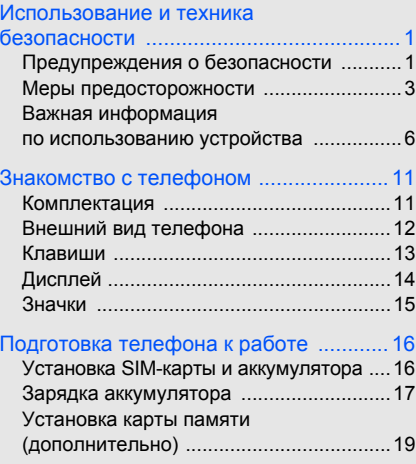

#### [Использование](#page-26-1) основных функций ..... 20

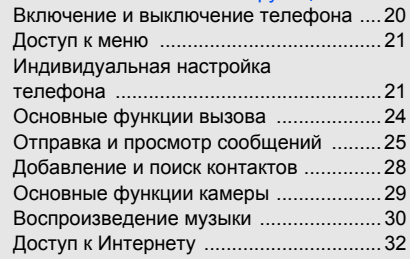

#### Использование дополнительных функций [................................................. 34](#page-40-0) Использование дополнительных функций вызова [.....................................34](#page-40-1) Дополнительные функции телефонной книги [..................................37](#page-43-0)

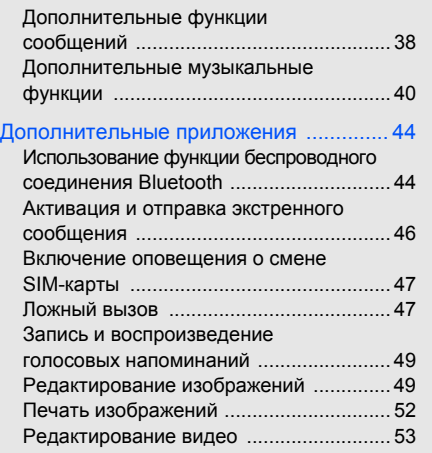

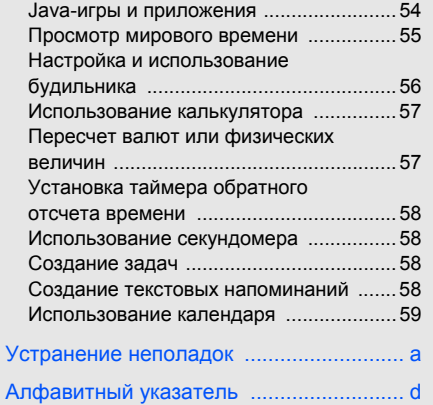

## <span id="page-7-0"></span>Использование и техника безопасности

Во избежание возникновения опасности или нарушения закона, а также для обеспечения оптимальной работы телефона соблюдайте указанные ниже меры предосторожности.

<span id="page-7-1"></span>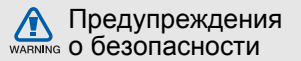

#### Храните телефон в местах, недоступных для детей и домашних животных

Во избежание несчастных случаев храните мелкие детали телефона и аксессуары в местах, недоступных для детей и домашних животных.

## Берегите слух

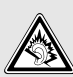

Прослушивание музыки с помощью наушников на большой громкости может привести к нарушениям слуха. Используйте минимально достаточный уровень громкости при разговоре или прослушивании музыки.

#### Аккуратно устанавливайте мобильные устройства и оборудование

Убедитесь, что мобильные телефоны и аксессуары, установленные в автомобиле, надежно закреплены. Не помещайте телефон и его аксессуары рядом с подушкой безопасности или в зоне ее раскрытия. Неправильная установка оборудования беспроводной связи может привести к серьезным травмам в случае срабатывания подушки безопасности.

#### Аккуратное использование и утилизация аккумуляторов и зарядных устройств

- Используйте только рекомендованные компанией Samsung аккумуляторы и зарядные устройства. Несовместимые аккумуляторы и зарядные устройства могут привести к серьезным травмам и повреждению устройства.
- Никогда не сжигайте использованные аккумуляторы или телефон. Следуйте всем требованиям местного законодательства при утилизации использованных аккумуляторов и телефонов.
- Никогда не помещайте аккумуляторы и телефоны внутрь или на поверхность нагревательных приборов, например микроволновых печей, духовок или радиаторов. При перегреве аккумуляторы могут взорваться.
- Не сдавливайте <sup>и</sup> не прокалывайте аккумулятор. Избегайте внешнего давления на аккумулятор, так как это может привести <sup>к</sup> внутреннему короткому замыканию и перегреву.

#### Меры предосторожности при использовании кардиостимуляторов

Во избежание радиопомех сохраняйте дистанцию не менее 15 см между мобильными телефонами и кардиостимуляторами, как рекомендуют производители и независимая группа экспертов Института исследований беспроводных технологий. При появлении малейших признаков радиопомех в работе кардиостимулятора или другого медицинского прибора немедленно выключите телефон и проконсультируйтесь с производителем кардиостимулятора и медицинского оборудования.

#### Выключайте телефон в потенциально взрывоопасной среде

Не используйте телефон на автозаправочных<br>станциях (станциях техобслуживания), а также вблизи емкостей с топливом или химическими веществами. Выключайте телефон в соответствии <sup>с</sup> предупреждающими знаками <sup>и</sup> инструкциями. Телефон может стать причиной взрыва или пожара в непосредственной близости от объектов хранения топлива или химических веществ, а также в местах выполнения взрывных работ.<br>Не храните и не перевозите горючие жидкости,<br>газы или взрывчатые вещества вместе с телефоном, его компонентами или аксессуарами.

## Снижение риска повреждений и преждевременного износа<br>При использовании телефона не сжимайте его.

не нажимайте клавиши с усилием, используйте специальные возможности для сокращения числа нажатий на клавиши (например, шаблоны или режим ввода текста <sup>Т</sup>9), часто делайте перерывы.

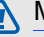

## <span id="page-9-0"></span>Меры предосторожности

#### CAUTION

#### Безопасность дорожного движения Не используйте телефон при управлении

автомобилем и соблюдайте все правила, ограничивающие использование мобильных телефонов при вождении автомобиля. Используйте устройства громкой связи для обеспечения безопасности.

#### Выполняйте все действующие правила и предупреждения

Соблюдайте все предписания, запрещающие использование мобильного устройства в определенной области.

## Используйте только аксессуары, рекомендованные компанией Samsung Использование несовместимых аксессуаров может стать причиной повреждения устройства<br>или привести к нанесению травмы.

Выключайте телефон при нахождении рядом с медицинским оборудованием Телефон может создавать помехи в работе медицинского оборудования в больницах или других медицинских учреждениях. Следуйте всем требованиям, предупреждениям и указаниям медицинского персонала.

#### Находясь в самолете, выключите телефон или отключите функции беспроводной связи

Включенный телефон может вызвать помехи, влияющие на работу бортового оборудования самолета. Соблюдайте все правила авиаперелетов и по требованию персонала выключайте телефон или переключайте его в автономный режим.

#### Защита аккумуляторов и зарядных устройств от повреждений

- Берегите устройство от воздействия экстремальных температур (ниже 0 °C/32 °F или выше 45 °C/113 °F). Слишком высокая или низкая температура уменьшает емкость и срок службы аккумуляторов.
- Не допускайте соприкосновения аккумуляторов<br>с металлическими предметами, так как это<br>может вызвать замыкание положительного<br>и отрицательного контактов аккумулятора и привести к временному или постоянному нарушению его работы.
- Не используйте поврежденное зарядное устройство или аккумулятор.

### Обращайтесь с устройством аккуратно и осторожно

• Избегайте намокания телефона — влага может привести к серьезным повреждениям устройства. Не трогайте телефон мокрыми руками. Попадание влаги влечет за собой прекращение действия гарантии производителя.

- Не используйте и не храните телефон в запыленных или загрязненных помещениях. Это может вызвать повреждение подвижных частей телефона.
- Данный телефон является сложным электронным устройством удары и неаккуратное обращение могут привести <sup>к</sup> серьезным повреждениям электроники.
- Не раскрашивайте телефон, краска может засорить подвижные части <sup>и</sup> нарушить их нормальную работу.
- Если телефон оснащен камерой или другим источником света, не подносите его близко к глазам детей и животных.
- Не подвергайте телефон воздействию магнитных полей, это может привести к его повреждению. Не используйте футляры и другие аксессуары с магнитными<br>застежками, а также избегайте контакта<br>телефона с магнитными полями в течение долгого времени.

#### Не используйте телефон вблизи других электронных приборов, это может привести к возникновению помех

Устройство излучает радиосигналы (RF), которые могут создавать помехи в работе не защищенных от воздействия радиочастотного излучения электронных устройств, таких как кардиостимуляторы, слуховые аппараты, медицинские приборы и другие электронные устройства, используемые дома или в автомобиле. Для устранения радиопомех обратитесь к производителю оборудования.

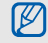

## <span id="page-12-0"></span>Важная информация по использованию устройства

#### При использовании держите устройство в обычном положении

Избегайте прикосновений к внутренней антенне устройства.

#### Доверяйте ремонт телефона только квалифицированным специалистам Неквалифицированный ремонт может привести к поломке устройства и прекращению действия гарантии.

## Продление срока службы аккумулятора <sup>и</sup> зарядного устройства • Не следует оставлять аккумулятор

- подключенным к зарядному устройству на срок более недели, поскольку избыточная зарядка может сократить срок его службы.
- Если полностью заряженный аккумулятор не использовать, он со временем разряжается.
- После зарядки аккумулятора всегда отключайте зарядное устройство от источника питания.
- Аккумуляторы следует использовать только по прямому назначению.

#### Аккуратно обращайтесь с SIM-картой и картами памяти

- Не извлекайте карту во время передачи и получения данных, это может привести к потере данных и повреждению карты или устройства.
- Предохраняйте карту от сильных ударов, статического электричества и электрических помех от других устройств.
- Частые стирание и запись данных уменьшают срок службы карты.
- Не прикасайтесь к позолоченным контактам карты памяти пальцами и металлическими предметами. В случае загрязнения карты протирайте ее мягкой тканью.

#### Доступ к службам экстренной помощи

В некоторых зонах и при некоторых обстоятельствах невозможно совершить экстренный вызов. Перед отъездом в отдаленные или не обслуживаемые области продумайте другой способ связи со службами экстренной помощи.

#### Информация о сертификации удельного коэффициента поглощения (SAR)

Устройство изготовлено с учетом предельно допустимых уровней излучения радиочастотной (РЧ) энергии, рекомендованных Советом ЕС. Данные стандарты запрещают продажумобильных устройств, уровень излучения которых (называемый удельным коэффициентом поглощения SAR) превышает 2,0 Вт на один килограмм массы тела.

Во время тестирования максимальный SAR для данной модели составил 0,518 Вт на килограмм. При обычномиспользовании значение SAR гораздо меньше, поскольку устройство использует только радиочастотную энергию, необходимую для передачи сигнала на ближайшую базовую станцию. Благодаря автоматическому снижению уровня излучения устройство сокращает общее количество выделяемой радиочастотной энергии.

Декларация соответствия на задней обложке данного руководства показывает соответствие директиве европейского парламента и совета по радиооборудованию и телекоммуникационному терминальному оборудованию. Для получения дополнительных сведений о SAR и стандартах ЕС посетите веб-узел Samsung.

#### Правильная утилизация изделия

(Использованное электрическое и электронное оборудование)

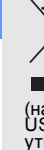

(Данные правила действуют в странах Европейского Союза и других европейских странах с раздельной системой сбора мусора)

Наличие данного значка показывает, что изделие <sup>и</sup> его электронные аксессуары (например зарядное устройство, гарнитура, кабель USB) по окончании их срока службы нельзя<br>утилизировать вместе с бытовыми отходами.<br>Во избежание нанесения вреда окружающей среде<br>и здоровью людей при неконтролируемой<br>и здоровью людей при неконтролируемой

утилизации, а также для обеспечения возможности<br>их переработки для повторного использования<br>утилизируйте изделие и его электронные аксессуары отдельно от прочих отходов.

Сведения о месте и способе утилизации изделия<br>в соответствии с нормами природоохраны можно<br>получить у продавца или в соответствующей<br>государственной организации.

Бизнес-пользователи должны обратиться <sup>к</sup> поставщику <sup>и</sup> ознакомиться <sup>с</sup> условиями договора покупки. Запрещается утилизировать изделие <sup>и</sup> его электронные аксессуары вместе с другими производственными отходами.

#### Правильная утилизация аккумуляторов для этого продукта

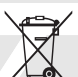

(Для стран ЕС и других европейских стран, использующих отдельные системы возврата аккумуляторов)

А Такая маркировка на аккумуляторе,<br>в данном продукте, не должны и упаковке указывает<br>в данном продукте, не должны выбрасываться<br>в месте с другими бытовыми отходами по окончании<br>срока службы. Химические символы Hg, Cd или Если аккумуляторы утилизированы неправильно,<br>эти вещества могут нанести вред здоровью людей<br>или окружающей среде.

Для защиты природных ресурсов и с целью<br>повторного использования ценных материалов, отделяйте аккумуляторы от остального мусора<br>и сдавайте их на переработку через местную систему бесплатного обмена аккумуляторов.

#### Отказ от ответственности

Некоторые данные и службы, к которым можно получить доступ с помощью этого устройства, защищены законами об авторских правах, патентах, товарных знаках или другими законами об интеллектуальной собственности. Такие данные для личного некоммерческого использования. Никакие данные и службы нельзя использовать способом, не разрешенным владельцем данных или поставщиком службы. Не ограничивая вышесказанное, без отдельного разрешения соответствующего владельца данных или поставщика содержимого запрещено изменять, копировать, повторно публиковать, загружать, публиковать в блогах, передавать, переводить, продавать, использовать в качестве основы для собственного содержимого или в других целях, а также распространять любым способом и на любых носителях данные и службы, отображаемые с помощью этого устройства.

СТОРОННИЕ ДАННЫЕ И СЛУЖБЫ<br>ПРЕДОСТАВЛЯЮТСЯ НА УСЛОВИЯХ «КАК ЕСТЬ». ПРЕДОСТАВЛЯЮТСЯ НА УСЛОВИЯХ «КАК ЕСТЬ». КОРПОРАЦИЯ SAMSUNG НЕ ПРЕДОСТАВЛЯЕТ ЯВНЫХ И ПОДРАЗУМЕВАЕМЫХ ГАРАНТИЙ

ОТНОСИТЕЛЬНО ДАННЫХ И СЛУЖБ ДЛЯ ЛЮБЫХ ЦЕЛЕЙ. КОРПОРАЦИЯ SAMSUNG ОТКАЗЫВАЕТСЯ ОТ ЛЮБЫХ ПОДРАЗУМЕВАЕМЫХ ГАРАНТИЙ, ВКЛЮЧАЯ, НО НЕ ОГРАНИЧИВАЯСЬ ПЕРЕЧИСЛЕННЫМ, ГАРАНТИИ ТОВАРНОЙ ПРИГОДНОСТИ И СООТВЕТСТВИЯ ОПРЕДЕЛЕННОЙ ЦЕЛИ. КОРПОРАЦИЯ SAMSUNG НЕ ГАРАНТИРУЕТ ТОЧНОСТИ, ДЕЙСТВИТЕЛЬНОСТИ, СВОЕВРЕМЕННОСТИ, ЗАКОННОСТИ ИЛИ ПОЛНОТЫ ЛЮБЫХ ДАННЫХ ИЛИ СЛУЖБ, ПРЕДОСТАВЛЕННЫХ ЧЕРЕЗ ЭТО<br>УСТРОЙСТВО. НИ ПРИ КАКИХ УСЛОВИЯХ. В ТОМ ЧИСЛЕ В СЛУЧАЕ ХАЛАТНОСТИ. КОРПОРАЦИЯ SAMSUNG НЕ НЕСЕТ ОТВЕТСТВЕННОСТИ (ПО КОНТРАКТНОМУ И ГРАЖДАНСКОМУ ПРАВУ) ЗА ЛЮБЫЕ ПРЯМЫЕ, НЕПРЯМЫЕ, ПОБОЧНЫЕ, РЕАЛЬНЫЕ ИЛИ КОСВЕННЫЕ УБЫТКИ, ПЛАТУ ЗА УСЛУГИ АДВОКАТА, РАСХОДЫ ИЛИ ЛЮБЫЕ ДРУГИЕ УБЫТКИ, ВОЗНИКШИЕ В СВЯЗИ ИЛИ СВЯЗАННЫЕ С ЛЮБОЙ ИНФОРМАЦИЕЙ ЛИБО ВЫЗВАННЫЕ ИСПОЛЬЗОВАНИЕМ ЛЮБЫХ ДАННЫХ ИЛИ СЛУЖБ ВАМИ ИЛИ ТРЕТЬИМИ ЛИЦАМИ, ДАЖЕ ЕСЛИ ЕЙ СООБЩАЛОСЬ О ВОЗМОЖНОСТИ ТАКИХ УБЫТКОВ.

Использование

10

Предоставление сторонних служб может прекращаться или прерываться в любое время, и корпорация Samsung не делает никаких заявлений <sup>и</sup> не дает никаких гарантий относительного того, что данные или службы будут доступны в течение какого-либо периода времени. Данные и службы передаются третьими лицами с помощью сетей и устройств передачи, неконтролируемых компанией Samsung. Не ограничивая общий характер этого отказа об ответственности, корпорация Samsung в явном виде отказывается от любой ответственности за прерывание или приостановку предоставления любых данных и служб с помощью этого устройства.

Корпорация Samsung не обязана предоставлять<br>пользователям поддержку, связанную с такими<br>данными и службами. Все вопросы и требования,<br>связанные с данными или службами, необходимо направлять поставщикам данных и служб.

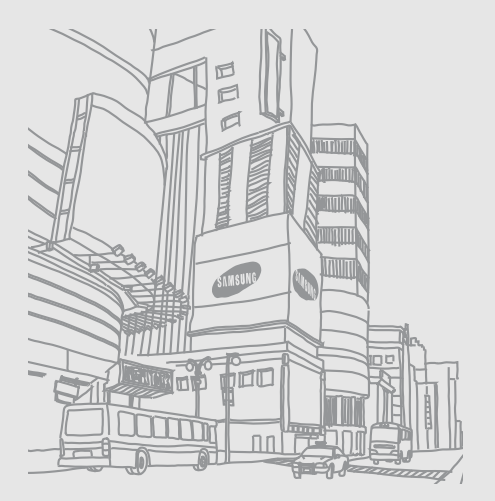

## <span id="page-17-1"></span><span id="page-17-0"></span>Знакомство с телефоном

В данном разделе представлены внешний вид телефона, клавиши управления, дисплей и значки.

## <span id="page-17-2"></span>Комплектация

В комплект поставки телефона входят:

- Мобильный телефон
- Аккумулятор
- Зарядное устройство
- Руководство пользователя

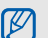

Дополнительные аксессуары, имеющиеся в наличии у дилеров компании Samsung, могут различаться в зависимости от страны или оператора мобильной связи. Дополнительные аксессуары можно приобрести у местных дилеров компании Samsung.

## <span id="page-18-0"></span>Внешний вид телефона

На передней панели телефона находятся следующие клавиши и функции:

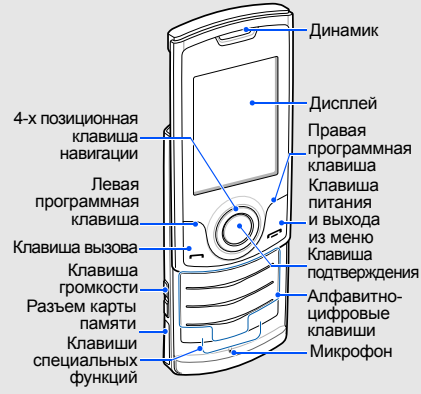

На задней панели телефона находятся следующие клавиши и функции:

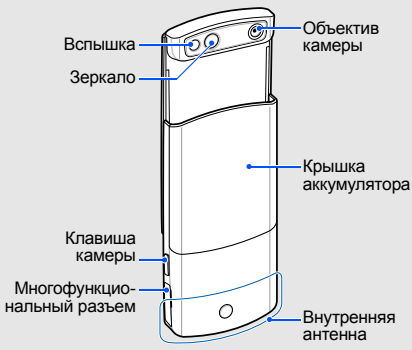

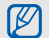

При закрытии телефона клавиши автоматически блокируются. Тем самым предотвращается их случайное нажатие. Чтобы разблокировать клавиши, нажмите <**Разблок.**> → <**OK**>.

## <span id="page-19-0"></span>Клавиши

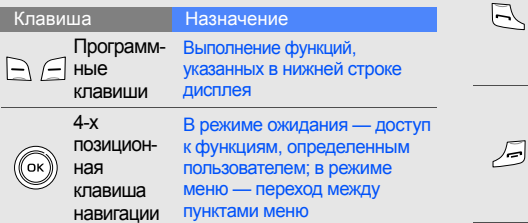

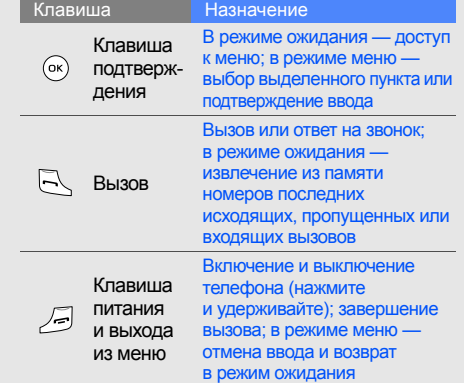

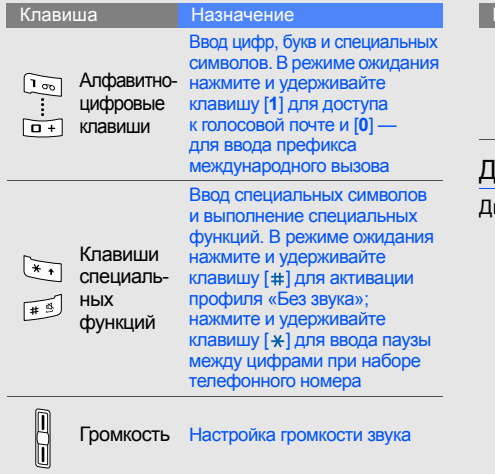

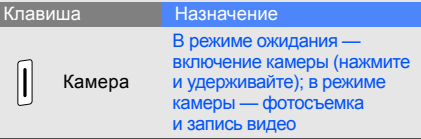

## <span id="page-20-0"></span>Дисплей

исплей телефона разделен на три области:

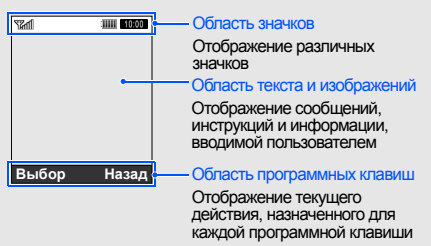

## <span id="page-21-0"></span>Значки

В этом разделе описаны значки, которые выводятся на дисплее.

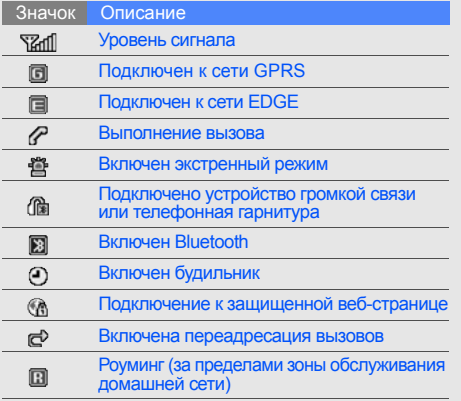

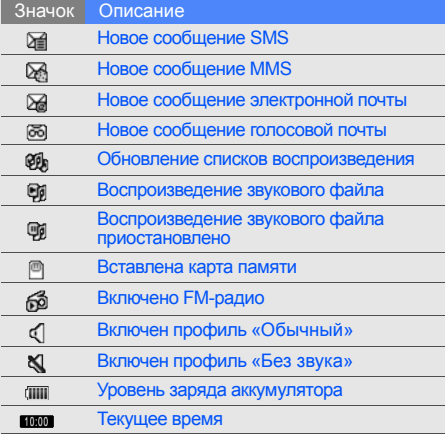

## <span id="page-22-1"></span><span id="page-22-0"></span>Подготовка телефона к работе

Сборка и настройка телефона перед началом использования.

## <span id="page-22-2"></span>Установка SIM-карты и аккумулятора

При подключении к услуге сотовой связи вы получите SIM-карту, содержащую персональный идентификационный номер (PIN) и список дополнительных услуг.

Чтобы установить SIM-карту и аккумулятор, выполните следующие действия:

1. Снимите крышку аккумулятора.

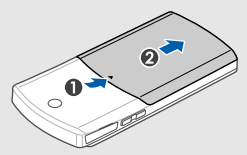

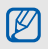

Если телефон включен, нажмите и удерживайте клавишу [-], чтобы выключить его.

2. Вставьте SIM-карту.

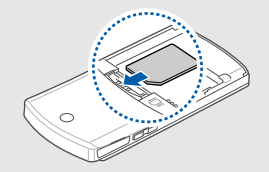

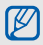

Вставьте SIM-карту в телефон золотистыми контактами вниз.

3. Вставьте аккумулятор.

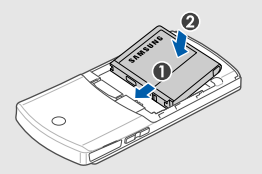

4. Установите крышку аккумулятора на место.

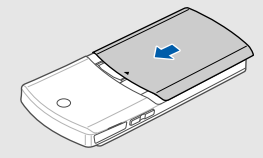

## <span id="page-23-0"></span>Зарядка аккумулятора

Перед первым использованием телефона необходимо зарядить аккумулятор.

1. Откройте крышку многофункционального разъема, расположенного на боковой стороне телефона.

2. Подключите зарядное устройство к многофункциональному разъему.

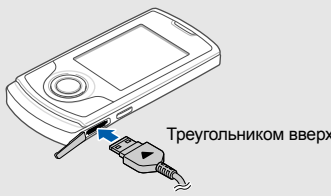

телефона к работе

Подготовка

Неправильное подключение зарядного  $\mathbf{A}$ устройства может привести к серьезному повреждению телефона. Повреждения, возникшие в результате неправильного использования, не подлежат гарантийному ремонту.

3. Вставьте штепсельную вилку зарядного устройства в розетку.

- 4. Когда аккумулятор полностью зарядится (значок перестанет изменяться), выньте вилку зарядного устройства из розетки.
- 5. Отключите зарядное устройство от телефона.
- 6. Закройте крышку многофункционального разъема.

## Треугольником вверх **Индикатор низкого уровня заряда**

Когда аккумулятор разряжается, раздается предупредительный звуковой сигнал и выводится сообщение о низком уровне заряда аккумулятора. Значок аккумулятора принимает вид пустого аккумулятора и начинает мигать. Если уровень заряда становится слишком низким, телефон автоматически выключается. Чтобы продолжить пользоваться телефоном, необходимо зарядить аккумулятор.

## <span id="page-25-0"></span>Установка карты памяти (дополнительно)

Для хранения дополнительных файлов мультимедиа необходимо использовать карту памяти. Данный телефон поддерживает карты памяти microSD™ емкостью до 8 ГБ (в зависимости от производителя и типа карты).

- 1. Откройте крышку разъема карты памяти на боковой стороне телефона.
- 2. Вставьте карту памяти наклейкой вверх.

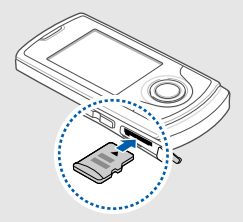

3. Вставьте карту в разъем до щелчка фиксатора.

Чтобы извлечь карту памяти, осторожно нажмите на нее, чтобы открыть фиксатор, затем вытащите карту из разъема.

## <span id="page-26-1"></span><span id="page-26-0"></span>Использование основных функций

В этом разделе представлены основные возможности и функции мобильного телефона.

## <span id="page-26-2"></span>Включение и выключение телефона

Чтобы включить телефон, выполните следующие действия:

- 1. Откройте телефон.
- 2. Нажмите и удерживайте клавишу [-].
- 3. Введите PIN и нажмите <**OK**> (при необходимости).
- 4. После открытия мастера установки настройте телефон, следуя инструкциям на экране.

Чтобы выключить телефон, повторите действия 1 и 2.

## Переключение в автономный режим

Переключение телефона в автономный режим для использования функций, не требующих подключения к сети (например, в самолете или в больнице).

Чтобы переключиться в автономный режим, в режиме меню выберите пункт **Настройки** → **Профили** → **Автономный**.

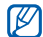

Следуйте всем официальным

предупреждениям и указаниям в тех местах, где беспроводные устройства запрещены.

## <span id="page-27-0"></span>Доступ к меню

Чтобы получить доступ к меню телефона, выполните следующие действия:

- 1. Для перехода в режим меню из режима ожидания нажмите клавишу подтверждения.
- 2. Для перехода между пунктами меню и параметрами используйте клавишу навигации.
- 3. Для подтверждения выделенного пункта нажмите клавишу <**Выбор**>, <**Соxран.**> или [**OK**].
- 4. Для перемещения на один уровень вверх нажмите клавишу <**Назад**>. Для возврата в режим ожидания нажмите  $[$ .

## <span id="page-27-1"></span>Индивидуальная настройка телефона

Для удобной работы с телефоном можно настроить его в соответствии со своими предпочтениями.

### Регулировка громкости звука клавиш

В режиме ожидания нажимайте клавишу громкости для увеличения или уменьшения громкости звука клавиш.

## Включение или отключение профиля «Без звука»

В режиме ожидания нажмите и удерживайте клавишу [#] для отключения или включения звука.

#### Изменение мелодии звонка

- В режиме меню выберите пункт **Настройки** → **Профили**.
- 2. Выберите используемый профиль.
- 3. Выберите пункт <**Опции**> → **Изменить** → **Мелодия вызова**.
- 4. Выберите категорию → мелодию.
- 5. При необходимости выберите пункт <**Опции**> → **Выбрать**.
- 6. Нажмите программную клавишу <**Соxран.**>. Чтобы переключиться на другой профиль, выберите его в списке.

## Создание профиля телефона

- В режиме меню выберите пункт **Настройки** → **Профили**.
- 2. Выберите пункт <**Опции**> → **Создать**.
- 3. Введите название профиля и выберите пункт <**Опции**> → **Соxранить**.
- 4. Задайте нужные параметры звука.
- 5. По завершении нажмите клавишу <**Соxран.**>.

## Выбор заставки для режима ожидания

- 1. Врежимеменю выберите пункт **Настройки** → **Дисплей и подсветка** → **Главный экран**.
- 2. С помощью клавиш «вправо» и «влево» выберите пункт **Картинки**.
- 3. Выберите пункт **Обои**.
- 4. Выберите категорию изображения → изображение.
- 5. Нажмите программную клавишу <**Выбор**> или <**Выбор**> → <**Установить**>.
- 6. Нажмите программную клавишу <**Соxран.**>.

### Выбор темы дисплея

Чтобы выбрать тему, выполните следующие действия:

- 1. В режиме меню выберите пункт **Настройки** → **Дисплей и подсветка** → **Моя тема**.
- 2. Выберите тему и нажмите клавишу <**Выбор**>.

Чтобы создать и применить тему, выполните следующие действия:

- 1. В режиме меню выберите пункт **Настройки** → **Дисплей и подсветка** → **Моя тема**.
- 2. Перейдите к пункту **Создать** и нажмите клавишу <**Выбор**>.
- 3. Настройте тему, следуя указаниям на экране.
- 4. По окончании введите название темы и нажмите программную клавишу <**Соxран.**>.
- 5. Чтобы применить тему, нажмите клавишу <**Да**>.

## Быстрый доступ к меню

- 1. В режиме меню выберите пункт **Настройки** → **Телефон** → **Горячие клавиши**.
- 2. Выберите клавишу, которая будет использоваться для быстрого доступа.
- 3. Выберите пункт меню, который требуется назначить этой клавише.

## Использование упрощенного меню

Для настройки упрощенного меню выполните следующие действия:

- 1. В режиме ожидания нажмите программную клавишу <**Пepeйти**>.
- 2. Выберите пункт <**Опции**> → **Настройка меню**.
- 3. Выберите часто используемые пункты меню. При необходимости выберите пункт <**Опции**> → **Открыть**, чтобы указать вложенные меню.

Использование основных функций

- 4. Нажмите программную клавишу <**Соxран.**>. Чтобы получить доступ к пункту упрощенного меню, выполните следующие действия:
- 1. В режиме ожидания нажмите клавишу [**ОК**].
- 2. Перейдите к нужному пункту меню и нажмите клавишу [**OK**].

## Блокировка телефона

- 1. Врежимеменю выберите пункт **Настройки** → **Безопасность** → **Блокировка телефона** → **Включено**.
- 2. Введите новый пароль, содержащий от 4 до 8 цифр, и нажмите программную клавишу <**OK**>.
- 3. Еще раз введите новый пароль и нажмите программную клавишу <**OK**>.

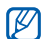

При первом доступе к меню, для которого требуется пароль, появится запрос на создание и подтверждение пароля.

## <span id="page-30-0"></span>Основные функции вызова

В разделе представлены сведения о выполнении вызовов и ответе на них, а также об основных функциях вызова.

## Выполнение вызова

- 1. В режиме ожидания введите код города и телефонный номер.
- 2. Нажмите клавишу [-], чтобы набрать номер.
- 3. Для завершения вызова нажмите клавишу  $[$ .

## Ответ на вызов

- $\Box$  При входящем вызове нажмите клавишу  $\Box$ .
- 2. Для завершения вызова нажмите клавишу  $[$ .

### Регулировка громкости

Чтобы изменить громкость во время вызова, нажмите клавишу увеличения или уменьшения громкости.

### Использование громкой связи

- 1. Чтобы включить динамик, нажмите [**OK**] → <**Да**> во время вызова.
- 2. Чтобы переключиться в обычный режим, снова нажмите клавишу [**OK**].

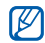

В шумной обстановке при использовании громкой связи собеседника может быть плохо слышно. Для улучшения качества звука используйте обычный режим разговора.

## Использование телефонной гарнитуры

При подключении телефонной гарнитуры, которая входит в комплект поставки, к многофункциональному разъему можно выполнять с помощью нее звонки и отвечать на вызовы.

- Для повтора последнего вызова нажмите и удерживайте кнопку гарнитуры.
- Чтобы ответить на вызов, нажмите кнопку гарнитуры.
- Чтобы завершить вызов, нажмите кнопку гарнитуры.

## <span id="page-31-0"></span>Отправка и просмотр сообщений

В данном разделе описывается отправка и просмотр SMS, MMS и сообщений электронной почты.

## Отправка SMS и MMS

- 1. В режиме меню выберите пункт **Сообщения** → **Создать сообщение** → **Сообщение**.
- 2. Введите номер получателя или адрес электронной почты и нажмите клавишу «вниз».
- 3. Введите текст сообщения. ► стр[. 27](#page-33-0) Чтобы отправить сообщение в виде SMS, перейдите к действию 5. Чтобы вложить файл мультимедиа, перейдите к действию 4.
- 4. Выберите пункт <**Опции**> → **Добавить медиа** и добавьте файл.
- 5. Для отправки сообщения нажмите [**OK**] → **Отправить**.

## Отправка сообщения электронной почты

- 1. В режиме меню выберите пункт **Сообщения** → **Создать сообщение** → **E-mail**.
- 2. Введите адрес электронной почты и нажмите клавишу «вниз».
- 3. Введите тему и нажмите клавишу «вниз».
- 4. Введите текст сообщения.
- 5. Выберите пункт <**Опции**> → **Вложить мультимедиа** и вложите в сообщение файл (при необходимости).
- 6. Для отправки сообщения нажмите [**OK**] → **Отправить**.

#### <span id="page-33-0"></span>Ввод текста

Режим ввода текста можно изменять.

- Для переключения между режимами T9 и АБВ нажмите и удерживайте клавишу [ $\ast$ ]. Для некоторых стран также существует возможность переключения в режим ввода на соответствующем языке.
- Для переключения регистра или перехода в режим ввода цифр нажмите клавишу [\*].
- Для переключения в режим ввода символов нажмите и удерживайте клавишу [#].

Текст можно вводить в одном из следующих режимов:

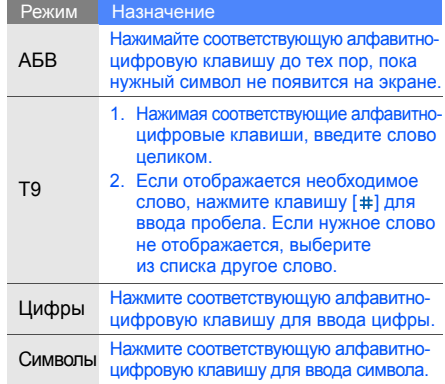

## Просмотр SMS и MMS

- 1. В режиме меню выберите пункт **Сообщения** → **Мои сообщения** → **Входящие**.
- 2. Выберите SMS или MMS.

## Просмотр сообщения электронной почты

- 1. В режиме меню выберите пункт **Сообщения** → **Мои сообщения** → **E-mail сообщения**.
- 2. Выберите пункт **Проверить почту**.
- 3. Выберите сообщение электронной почты или заголовок.
- 4. Если выбран заголовок, для просмотра текста сообщения нажмите <**Опции**> → **Извлечь**.

## <span id="page-34-0"></span>Добавление и поиск контактов

В этом разделе описаны основные возможности телефонной книги.

## Добавление нового контакта

- 1. В режиме ожидания введите номер телефона и нажмите программную клавишу <**Опции**>.
- 2. Выберите **Соxранить** → тип памяти (телефон или SIM-карта) → **Создать**.
- 3. Выберите тип номера (при необходимости).
- 4. Введите сведения о контакте.
- 5. Для сохранения сведений о контакте нажмите <**Опции**> → **Соxранить**.

## Поиск контакта

- 1. В режиме меню выберите пункт **Контакты**.
- 2. Введите несколько первых букв имени, которое требуется найти.

3. Выберите имя контакта из списка.

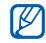

После этого можно выполнить следующие действия:

- сделать вызов, нажав клавишу  $[\blacksquare]$
- изменить сведения о контакте, нажав [**OK**]

## <span id="page-35-0"></span>Основные функции камеры

В разделе представлены основные возможности съемки и просмотра фотографий и видеозаписей.

## Съемка фотографий

- 1. В режиме ожидания нажмите и удерживайте клавишу камеры для включения камеры.
- 2. Чтобы использовать альбомный режим, поверните телефон против часовой стрелки.
- 3. Направьте камеру на объект съемки и настройте изображение.
- 4. Чтобы сделать снимок, нажмите клавишу [**OK**] или клавишу камеры. Фотография будет сохранена автоматически.
- 5. Чтобы сделать другой снимок, нажмите клавишу <  $\text{D}$  или клавишу камеры (действие 3).

## Просмотр фотографий

В режиме меню выберите пункт **Мои файлы** → **Картинки** → **Мои фотографии** → файл фотографии.

## Видеосъемка

- 1. В режиме ожидания нажмите и удерживайте клавишу камеры для включения камеры.
- 2. Для переключения в режим записи нажмите [**1**].
- 3. Чтобы использовать альбомный режим, поверните телефон против часовой стрелки.
- 4. Направьте камеру на объект съемки и настройте изображение.
- 5. Для начала записи нажмите клавишу [**OK**] или клавишу камеры.
- 6. Для завершения записи нажмите клавишу < >, [**OK**] или клавишу камеры. Видеозапись будет сохранена автоматически.
- 7. Для записи другого видеоклипа нажмите  $k$ лавишу < $\textcircled{2}$ > или клавишу камеры (действие 4).

#### <span id="page-36-1"></span>Просмотр видеозаписей

В режиме меню выберите пункт **Мои файлы** → **Видео** → **Мои видеоклипы** → видеофайл.

#### Воспроизведение музыки

В разделе описано, как использовать музыкальный проигрыватель и FM-радио.

### <span id="page-36-2"></span><span id="page-36-0"></span>Прослушивание FM-радио

- 1. Подключите к многофункциональному разъему телефона прилагаемую гарнитуру.
- 2. В режиме меню выберите пункт **Приложения** → **FM-радио**.
- Если телефон не поддерживает службы  $\mathbb{Z}$ 
	- Google, в меню будет отображаться **FMрадио**.
- 3. Чтобы включить радио, нажмите клавишу [**OK**].
- 4. Чтобы начать автоматическую настройку радиостанций, нажмите программную клавишу <**Да**>.

Начнется автоматический поиск и сохранение доступных радиостанций.

- $\varnothing$
- При первом включении FM-радио появится запрос на начало автоматической настройки.
- 5. Для выбора радиостанции используйте прокрутку вверх или вниз.
- 6. Для получения сведений о прослушиваемой песне выберите пункт <**Опции**> → **Найти музыку. ► стр[. 43](#page-49-0)**
- <span id="page-37-0"></span>7. Для выключения радио нажмите клавишу [**OK**].

#### Воспроизведение музыки

Для начала переместите файлы на телефон или карту памяти с помощью одного из следующих способов:

- беспроводная загрузка из сети Интернет  $\blacktriangleright$  стр[. 32](#page-38-0)
- загрузка с ПК с помощью дополнительной программы Samsung PC Studio > стр[. 40](#page-46-0)
- прием данных через Bluetooth  $\blacktriangleright$  стр[. 45](#page-51-0)
- $\kappa$ опирование на карту памяти  $\blacktriangleright$  стр[. 40](#page-46-1)
- синхронизация с Windows Media Player 11  $\blacktriangleright$  стр[. 41](#page-47-0)

После перемещения звуковых файлов на телефон или карту памяти выполните следующие действия:

- 1. В режиме меню выберите пункт **Музыка** → **Музыка**.
- 2. Выберите категорию → звуковой файл.
- 3. Для управления воспроизведением можно использовать следующие клавиши:

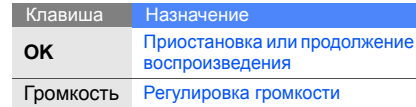

<span id="page-38-2"></span><span id="page-38-1"></span><span id="page-38-0"></span>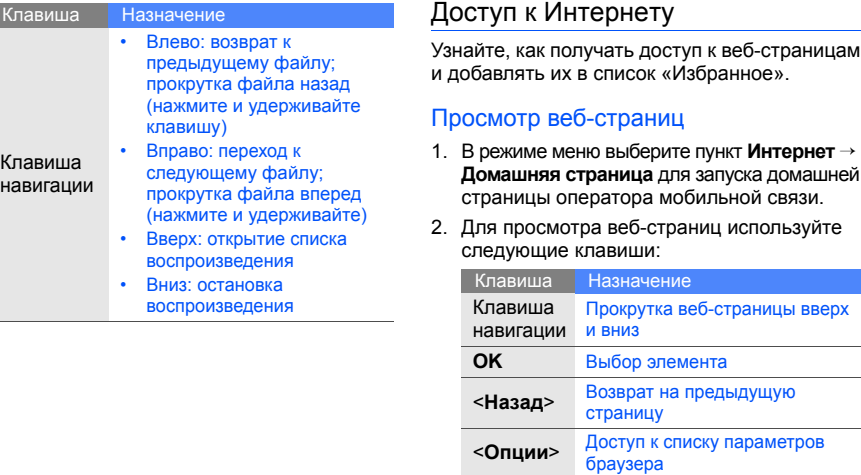

32

#### <span id="page-39-0"></span>Создание закладок для избранных веб -страниц

- 1. В режиме меню выберите пункт **Интернет** → **Закладки** .
- 2. Нажмите <**Опции**> → **Добавить закладку**.
- 3. Введите заголовок страницы и ее URL-адрес .
- 4. Нажмите клавишу [**OK**].

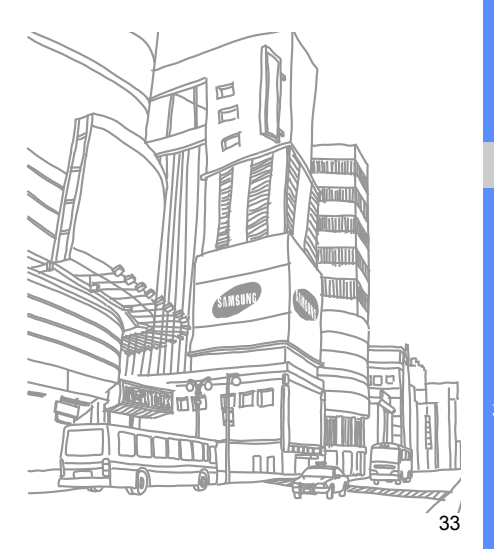

# Использование дополнительных функций

В разделе описано, как использовать дополнительные возможности и функции мобильного телефона.

### <span id="page-40-1"></span>Использование дополнительных функций вызова

В этом разделе описаны дополнительные возможности вызова.

#### <span id="page-40-0"></span>Просмотр и набор номеров пропущенных вызовов

На дисплее телефона отображается список пропущенных вызовов. Чтобы набрать номер пропущенного вызова, выполните следующие действия:

- 1. Нажмите программную клавишу <**Просмотр**>.
- 2. Выберите нужный пропущенный вызов.
- 3. Для набора нажмите клавишу  $[\blacksquare]$ .

#### <span id="page-41-3"></span>Набор последнего номера

- 1. В режиме ожидания нажмите клавишу  $[-]$ для отображения списка последних вызовов.
- 2. Выберите нужный номер и нажмите клавишу  $\boxed{\rightarrow}$  для его набора.

#### <span id="page-41-4"></span><span id="page-41-2"></span>Удержание вызова или переключение на удерживаемый вызов

Нажмите <**Удержать**> для перевода вызова в режим удержания или нажмите <**Извлечь**> для переключения на удерживаемый вызов.

### <span id="page-41-0"></span>Вызов второго номера

Если сеть поддерживает эту функцию, во время звонка можно набрать второй номер.

1. Нажмите программную клавишу <**Удержать**>, чтобы перевести первый вызов в режим удержания.

- 2. Введите второй номер для вызова и нажмите  $[-]$ .
- 3. Для переключения между двумя вызовами используйте программную клавишу <**Перекл.**>.
- 4. Чтобы завершить удерживаемый вызов, нажмите <**Опции**> → **Завершить** → **Удержанный вызов**.
- 5. Чтобы завершить текущий вызов, нажмите клавишу  $[-]$ .

### <span id="page-41-1"></span>Ответ на второй вызов

Если сеть поддерживает эту функцию, можно ответить на второй входящий вызов.

- 1. Для ответа на второй вызов нажмите клавишу  $[-]$ . Первый вызов будет автоматически переведен в режим удержания.
- 35 2. Для переключения между двумя вызовами используйте программную клавишу <**Перекл.**>.

### <span id="page-42-3"></span><span id="page-42-2"></span>Многосторонний вызов (конференц-связь)

- 1. Вызовите первого участникамногостороннего вызова.
- 2. Во время соединения с первым участником вызовите второго участника. Первый участник будет автоматически переведен в режим удержания.
- 3. После соединения со вторым участником нажмите <**Опции**> → **Конференция**.
- 4. Для добавления остальных участников повторяйте действия 2 и 3.
- 5. Чтобы завершить многосторонний вызов, нажмите клавишу  $[-]$ .

#### <span id="page-42-1"></span>Международные вызовы

- 1. В режиме ожидания нажмите и удерживайте [**0**], чтобы вставить символ **+**.
- 2. Введите номер (код страны, код города и телефонный номер), а затем нажмите  $[\blacksquare]$ для его набора.

### <span id="page-42-0"></span>Вызов контакта из телефонной книги

Из телефонной книги можно вызывать номера сохраненных контактов. • стр[. 28](#page-34-0)

- 1. В режиме меню выберите пункт **Контакты**.
- 2. Выберите нужный номер и нажмите клавишу  $[\rightarrow]$ для набора.

# Дополнительные функции телефонной книги

В этом разделе описано, как создавать визитки, списки быстрого набора и группы контактов.

### <span id="page-43-0"></span>Создание визитки

- 1. В режиме меню выберите пункт **Контакты**.
- 2. Нажмите <**Опции**> → **Моя визитка**.
- 3. Введите свои личные данные и нажмите <**Опции**> → **Соxранить**.
- 

Визитку можно отправить с помощью SMS или сообщения электронной почты, а также через беспроводную связь Bluetooth.

### Настройка номеров быстрого набора

- 1. В режиме меню выберите пункт **Контакты**.
- 2. Выберите пункт <**Опции**> → **Настройки**→ **Быстрый набор**.
- 3. Выберите номер, который нужно назначить (2—9), и нажмите клавишу [**OK**].
- $B$ ыберите контакт  $\rightarrow$  номер (при необходимости). Контакт будет назначен номеру быстрого набора.
- 
- Для вызова этого контакта в режиме ожидания необходимо нажать и удерживать назначенную клавишу с номером быстрого набора.

### <span id="page-43-1"></span>Создание группы контактов

Можно назначить мелодию вызова и изображение вызывающего абонента группе контактов или отправлять всей группе сообщения и электронную почту. Сначала нужно создать группу.

- 1. В режиме меню выберите пункт **Контакты**.
- 2. С помощью клавиш «вправо» и «влево» выберите пункт **Группы**.
- 3. Нажмите <**Опции**> → **Создать группу**.
- 4. Введите имя группы и нажмите клавишу [**OK**].
- 5. Чтобы настроить изображение вызывающего абонента или мелодию группы, перейдите к группе и выберите <**Опции**> → **Настройки группы** → поле изображения вызывающего абонента или мелодии → изображение или мелодию [**OK**].
- 6. Нажмите <**Опции**> → **Соxранить**.

### Дополнительные функции сообщений

В этом разделе объясняется, как создавать шаблоны, применять их для создания новых сообщений и использовать Bluetooth-чат.

### Создание шаблона SMS

- 1. В режиме меню выберите пункт **Сообщения** → **Шаблоны** → **Шаблоны SMS**.
- 2. Выберите пустую строку, чтобы открыть окно создания шаблона.
- 3. Введите текст и нажмите клавишу [**OK**], чтобы сохранить шаблон.

### Создание шаблона MMS

- 1. В режиме меню выберите пункт **Сообщения** → **Шаблоны** → **Шаблоны MMS**.
- 2. Выберите пункт <**Опции**> → **Создать**, чтобы открыть окно создания шаблона.
- 3. Создайте сообщение MMS, содержащее необходимую тему и вложения. • стр[. 26](#page-32-0)
- 4. Нажмите <**Опции**> → **Сохранить в** → **Шаблоны**.

#### Вставка текстовых шаблонов в новое сообщение

- 1. Чтобы начать новое сообщение, в режиме меню выберите **Сообщения** → **Создать сообщение** → тип сообщения.
- 2. Перейдите в текстовое поле и выберите <**Опции**> → **Вставить** → **Шаблоны** → шаблон.

#### Создание сообщения из шаблона MMS

- 1. В режиме меню выберите пункт **Сообщения** → **Шаблоны** → **Шаблоны MMS**.
- 2. Перейдите к нужному шаблону и выберите пункт <**Опции**> → **Изменить**. Шаблон будет открыт в качестве нового MMS.

#### <span id="page-45-1"></span><span id="page-45-0"></span>Использование Bluetooth-чата

Узнайте, как общаться через чат с друзьями и родственниками с помощью беспроводной связи Bluetooth.

- 1. В режиме меню выберите пункт **Сообщения** → **Bluetooth-чат**.
- 2. Нажмите <**Опции**> → **Поиск контактов Bluetooth**.
- 3. При необходимости нажмите клавишу <**Да**>, чтобы включить беспроводную связь Bluetooth.
- 4. Выберите устройство и нажмите <**Выбор**>.
- 5. Введите PIN телефона или другого устройства Bluetooth (при его наличии) и нажмите клавишу <**OK**>.

Когда владелец другого устройства введет тот же PIN или согласится установить соединение, связь будет установлена.

- 6. Выберите устройство и нажмите [**OK**].
- 7. Введите текст сообщения и нажмите клавишу [**OK**].
- 8. Чтобы завершить чат, выберите пункт <**Опции**> → **Завершить беседу**.

### Дополнительные музыкальные функции

Раздел посвящен подготовке звуковых файлов, созданию списков воспроизведения и сохранению радиостанций.

#### <span id="page-46-2"></span><span id="page-46-0"></span>Копирование звуковых файлов с помощью Samsung PC Studio

1. В режиме меню выберите пункт **Настройки** → **Подключение к ПК** → **Samsung PC Studio** или **Съемный диск**.

- 2. Подключите многофункциональный разъем телефона к ПК с помощью дополнительного кабеля для передачи данных.
- 3. Запустите программу Samsung PC Studio и скопируйте файлы с ПК на телефон. Дополнительную информацию см. в справке Samsung PC Studio.

#### <span id="page-46-1"></span>Копирование звуковых файлов на карту памяти

- 1. Вставьте карту памяти.
- 2. Врежимеменю выберите пункт **Настройки** → **Подключение к ПК** → **Съемный диск**.
- Подключите многофункциональный разъем телефона к ПК с помощью дополнительного кабеля для передачи данных. При подключении на ПК появится всплывающее окно.
- 4. Откройте папку для просмотра файлов.
- 5. Скопируйте файлы с ПК на карту памяти.

#### <span id="page-47-0"></span>Синхронизация телефона с Windows Media Player

- 1. В режиме меню выберите пункт **Настройки** → **Подключение к ПК** → **Медиаплеер**.
- 2. Используя дополнительный кабель для обмена данными, подключите телефон к ПК через многофункциональный разъем. При подключении на ПК появится всплывающее окно.
- 3. Откройте Windows Media Player для синхронизации звуковых файлов.
- 4. При необходимости введите или измените имя телефона во всплывающем окне.
- 5. Выберите и перетащите нужные файлы в список синхронизации.
- 6. Начните синхронизацию.

#### <span id="page-47-1"></span>Создание списков воспроизведения

- <span id="page-47-2"></span>1. В режиме меню выберите пункт **Музыка** → **Музыка** → **Списки воспроизведения**.
- 2. Нажмите <**Опции**> → **Создать список воспроизведения**.
- 3. Введите название нового списка воспроизведения и нажмите <**Опции**> → **Соxранить**.
- 4. Выберите новый список воспроизведения.
- 5. Нажмите <**Опции**> → **Добавить** → **Файлы**.
- 6. Выберите файлы, которые необходимо включить в список, и нажмите <**Добавить**>.

#### Настройка параметров музыкального проигрывателя

В разделе описано, как настроить параметры музыкального проигрывателя.

- 1. В режиме меню выберите пункт **Музыка** → **Музыка**.
- 2. Нажмите <**Опции**> → **Настройки**.
- 3. Установите нужные параметры музыкального проигрывателя.
- <span id="page-48-0"></span>4. Нажмите программную клавишу <**Соxран.**>.

#### Запись песен, передаваемых по FM-радио

1. Подключите кмногофункциональному разъему телефона прилагаемую гарнитуру.

- <span id="page-48-1"></span>2. В режиме меню выберите пункт **Приложения** → **FM-радио**.
	- Если телефон не поддерживает службы Google, в меню будет отображаться **FM-радио**.
- 3. Чтобы включить радио, нажмите клавишу [**OK**].
- 4. Выберите пункт <**Опции**> → **Запись**, чтобы начать запись.
- 5. Закончив запись, нажмите клавишу <**Стоп**>. Звуковой файл будет сохранен в разделе **Радиозаписи** (в режиме меню выберите пункт **Мои файлы** → **Музыка**).
- $\mathscr{D}$

M

Функция записи предназначена только для записи голоса. Качество записи при этом значительно ниже, чем качество цифровой записи.

#### Автоматическое сохранение радиостанций

- 1. Подключите к многофункциональному разъему телефона прилагаемую гарнитуру.
- 2. В режиме меню выберите пункт **Приложения** → **FM-радио**.

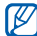

- Если телефон не поддерживает службы Google, в меню будет отображаться **FM-радио**.
- 3. Чтобы включить радио, нажмите клавишу [**OK**].
- 4. Нажмите <**Опции**> → **Автонастройка**.
- 5. При необходимости нажмите <**Да**> для подтверждения. Начнется автоматический поиск и сохранение

доступных радиостанций.

### <span id="page-49-1"></span><span id="page-49-0"></span>Поиск сведений о музыке

В этом разделе описано, как получать доступ к музыкальным веб-службам и находить информацию о прослушиваемых песнях.

- 1. В режиме меню выберите пункт **Музыка** → **Найти музыку** → **Найти музыку**. Телефон подключится к серверу.
- 2. После успешной регистрации телефона нажмите программную клавишу <**Запись**>, чтобы записать фрагмент песни, сведения о которой требуется найти.

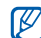

Некоторые операторы мобильной связи могут не поддерживать эту услугу, а базы данных могут содержать информацию не обо всех песнях.

# Дополнительные приложения

В этом разделе описаны средства телефона и дополнительные приложения.

### Использование функции беспроводного соединения Bluetooth

Телефон можно подключать к другим беспроводным устройствам для обмена данными и использования громкой связи.

#### <span id="page-50-0"></span>Включение функции беспроводной связи **Bluetooth**

- 1. В режиме меню выберите пункт **Приложения** → **Bluetooth**.
- 2. Нажмите <**Опции**> → **Настройки**.
- 3. Выберите пункт **Активация**.
- 4. С помощью клавиш «вправо» и «влево» выберите пункт **Включено**.
- 5. Чтобы позволить другим устройствам обнаружить телефон, перейдите вниз к пункту **Видимость телефона**, а затем с помощью клавиши «вправо» или «влево» выберите **Включено**.
- 6. Нажмите программную клавишу <**Соxран.**>.

#### <span id="page-51-1"></span>Поиск устройств, поддерживающих Bluetooth, и соединение с ними

- 1. В режиме меню выберите пункт **Приложения** → **Bluetooth** → **Новый поиск**.
- 2. Выберите устройство и нажмите <**Выбор**>.
- 3. Введите PIN телефона или другого устройства Bluetooth (при его наличии) и нажмите клавишу <**OK**>.

Когда владелец другого устройства введет тот же PIN или согласится установить соединение, связь будет установлена.

#### <span id="page-51-2"></span>Отправка данных с помощью беспроводной связи Bluetooth

- 1. Выберите файл или элемент из приложения телефона, который необходимо отправить.
- 2. Выберите пункт <**Опции**> → **Отправить контакт** или **Отправить по** → **Bluetooth** (при отправке сведений о контакте необходимо указать данные для отправки).

#### <span id="page-51-3"></span><span id="page-51-0"></span>Прием данных с помощью беспроводной связи Bluetooth

- 1. Введите PIN беспроводного устройства Bluetooth и нажмите <**OK**> (при необходимости).
- 2. При необходимости нажмите <**Да**>, чтобы разрешить прием данных с устройства.

## Активация и отправка экстренного сообщения

При возникновении чрезвычайной ситуации можно отправить экстренное сообщение о помощи.

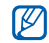

Наличие этой возможности зависит от региона и оператора мобильной связи.

- 1. В режиме меню выберите пункт **Сообщения** → **Экстренные сообщения** → **Параметры отправки**.
- 2. С помощью клавиш «вправо» и «влево» выберите пункт **Включено**.
- 3. Нажмите клавишу «вниз» и клавишу [**OK**] для вызова списка получателей.
- 4. Нажмите <**Опции**> → **Контакты**, чтобы открыть список контактов.
- 5. Перейдите к нужному контакту и нажмите клавишу [**OK**].
- 6. Выберите номер (при необходимости).
- 7. После того как контакт выбран, нажмите <**Опции**> → **Добавить**, чтобы вернуться к списку получателей.
- 8. Чтобы сохранить получателей, нажмите клавишу [**OK**].
- 9. Нажмите клавишу «вниз» и выберите количество повторов отправки экстренного сообщения.

10.Выберите пункт <**Соxран.**> → <**Да**>.

Для отправки экстренного сообщения необходимо закрыть телефон и заблокировать клавиатуру. Нажмите клавишу громкости четыре раза.

 $[ \mathscr{G} ]$ 

После отправки экстренного сообщения функции телефона будут отключены до тех пор, пока не будет нажата клавиша  $[-]$ .

## <span id="page-53-1"></span>Включение оповещения о смене SIM-карты

При обнаружении телефоном новой SIM-карты функция оповещения о смене SIM-карты автоматически отправляет контактный номер двум заданным получателям, чтобы можно было найти и вернуть телефон.

Чтобы включить оповещение о смене SIM-карты, выполните следующие действия:

- 1. В режиме меню выберите пункт **Настройки** → **Безопасность** → **Оповещение о смене SIM**.
- 2. Введите пароль и нажмите клавишу <**OK**>.
- 3. С помощью клавиш «вправо» и «влево» выберите пункт **Включено**.
- 4. Нажмите клавишу «вниз» и клавишу [**OK**] для вызова списка получателей.
- 5. Нажмите <**Опции**> → **Контакты**, чтобы открыть список контактов.
- 6. Перейдите к нужному контакту и нажмите клавишу [**OK**].
- 7. Выберите номер (при необходимости).
- 8. После того как контакт выбран, нажмите <**Опции**> → **Добавить**, чтобы вернуться к списку получателей.
- 9. Чтобы сохранить получателей, нажмите клавишу [**OK**].
- 10.Нажмите клавишу «вниз» и введите имя отправителя.
- 11. Нажмите <**Соxран.**> → <**Принять**>.

### <span id="page-53-0"></span>Ложный вызов

Можно эмулировать входящий вызов, чтобы получить возможность покинуть собрание или прервать неприятный разговор. Кроме того, благодаря воспроизведению записанного голоса можно сделать так, чтобы казалось, что вы говорите по телефону.

#### Запись голоса

- 1. Врежимеменю выберите пункт **Настройки** → **Приложения** → **Вызов** → **Ложный вызов** → **Эмуляция голоса**.
- 2. Нажмите <**Опции**> → **Изменить**.
- 3. Чтобы начать запись, нажмите клавишу <**Запись**>.
- 4. Говорите в микрофон телефона.
- 5. По завершении записи нажмите клавишу <**Соxран.**>.
- 6. Чтобы использовать запись для фальшивых вызовов, выберите пункт **Эмуляция голоса**.

#### Выполнение ложного вызова

Необходимо задать клавишу быстрого  $\mathbb{Z}$ доступа для ложного вызова. В режиме меню выберите пункт **Настройки** → **Телефон** → **Горячие клавиши** и назначьте клавишу быстрого доступа для **Ложный вызов**.

Чтобы сделать ложный вызов, выполните следующие действия:

- В режиме ожидания нажмите и удерживайте клавишу быстрого доступа.
- При закрытом телефоне нажмите клавишу быстрого доступа четыре раза.

Чтобы изменить время задержки между ложными вызовами, в режиме меню выберите пункт **Настройки** → **Приложения** → **Вызов** → **Ложный вызов** → **Таймер ложного вызова** → необходимое значение.

### Запись и воспроизведение голосовых напоминаний

В этом разделе объясняется, как работать с диктофоном телефона.

#### <span id="page-55-1"></span>Запись голосового напоминания

- 1. В режиме меню выберите пункт **Приложения** → **Диктофон**.
- 2. Чтобы начать запись, нажмите клавишу [**OK**].
- 3. Произнесите напоминание в микрофон.
- 4. По завершении записи нажмите клавишу <**Соxран.**>.

#### <span id="page-55-0"></span>Воспроизведение голосового напоминания

- 1. На экране диктофона нажмите <**Опции**> → **Список записей**.
- 2. Выберите файл.

3. При воспроизведении пользуйтесь следующими клавишами:

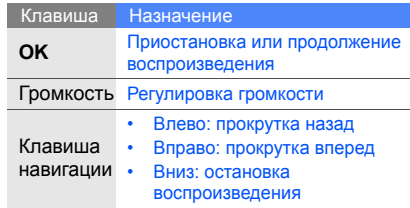

# Редактирование изображений

В этом разделе описано, как редактировать изображения и применять к ним эффекты.

### <span id="page-55-2"></span>Применение эффектов к изображениям

1. В режиме меню выберите пункт **Приложения** → **Фоторедактор**.

- 2. Выберите <**Опции**> → **Новое изображение** → **Открыть** или **Сделать фото**.
- 3. Выберите изображение или сделайте новый снимок.
- 4. Выберите <**Опции**> → **Эффекты** → нужный эффект.
- 5. Выберите вариант эффекта, который следует применить, и нажмите программную клавишу <**Готово**>. Для некоторых эффектов можно настроить уровень.

Чтобы применить эффект размытия к определенному фрагменту изображения, переместите прямоугольник или измените его размер, а тем выберите пункт <**Опции**> → **Готово**.

- 6. После применения всех необходимых эффектов выберите пункт <**Опции**> → **Сохранить как** → <**Да**>.
- 7. Введите новое имя файла изображения и выберите пункт <**Опции**> → **Соxранить**.

### <span id="page-56-0"></span>Настройка изображения

- 1. В режиме меню выберите пункт **Приложения** → **Фоторедактор**.
- 2. Выберите <**Опции**> → **Новое изображение** → **Открыть** или **Сделать фото**.
- 3. Выберите изображение или сделайте новый снимок.
- 4. Выберите <**Опции**> → **Настроить** → параметр настройки (яркость, контрастность или цвет). Для автоматической настройки изображения выберите пункт **Автоуровень**.
- 5. С помощью клавиши навигации настройте изображение и нажмите <**Готово**>.
- 6. По окончании настройки изображения выберите пункт <**Опции**> → **Сохранить как** → <**Да**>.
- 7. Введите новое имя файла изображения и выберите пункт <**Опции**> → **Соxранить**.

### <span id="page-57-1"></span>Преобразование изображения

- 1. В режиме меню выберите пункт **Приложения** → **Фоторедактор**.
- 2. Выберите <**Опции**> → **Новое изображение** → **Открыть** или **Сделать фото**.
- 3. Выберите изображение или сделайте новый снимок.
- 4. Выберите пункт <**Опции**> → **Трансформация** → **Изменить размер**, **Повернуть** или **Отобразить**.
- 5. С помощью клавиши навигации поверните или переместите изображение и нажмите клавишу <**Готово**>.

Чтобы изменить размер, выберите нужный размер и нажмите клавишу <**Да**>. Перейдите к действию 7.

6. По завершении преобразования выберите пункт <**Опции**> → **Сохранить как** → <**Да**>.

7. Введите новое имя файла изображения и выберите пункт <**Опции**> → **Соxранить**.

### <span id="page-57-0"></span>Обрезка изображения

- 1. В режиме меню выберите пункт **Приложения** → **Фоторедактор**.
- 2. Выберите пункт <**Опции**> → **Новое изображение** → **Открыть** или **Сделать фото**.
- 3. Выберите изображение или сделайте новый снимок.
- 4. Нажмите <**Опции**> → **Обрезать**.
- 5. С помощью клавиши навигации переместите прямоугольник на фрагмент, который необходимо обрезать, и нажмите [**OK**].

Чтобы изменить размер или форму области обрезки, выберите пункт <**Опции**> → **Изменить размер или Контур**.

- 6. По окончании обрезки выберите пункт <**Опции**> → **Сохранить как** → <**Да**>.
- 7. Введите новое имя файла изображения и выберите пункт <**Опции**> → **Соxранить**.

#### <span id="page-58-0"></span>Вставка элементов оформления

- 1. В режиме меню выберите пункт **Приложения** → **Фоторедактор**.
- 2. Выберите <**Опции**> → **Новое изображение** → **Открыть** или **Сделать фото**.
- 3. Выберите изображение или сделайте новый снимок.
- 4. Выберите <**Опции**> → **Вставить** → элемент оформления (рамку, изображение, графический элемент, смайл или текст).
- 5. Выберите эффект оформления и нажмите <**Выбор**> или введите текст и выберите пункт <**Опции**> → <**Соxран.**>.
- 6. При необходимости переместите добавленное изображение. Чтобы повернуть добавленное изображение или изменить его размер, выберите пункт <**Опции**> → **Изменить размер** или **Повернуть**.
- 7. Выберите пункт <**Опции**> → **Готово**.
- 8. После добавления необходимых элементов оформления выберите пункт <**Опции**> → **Сохранить как** → <**Да**>.
- 9. Введите новое имя файла изображения и выберите пункт <**Опции**> → **Соxранить**.

### Печать изображений

В разделе описано, как печатать изображения с телефона при помощи дополнительного кабеля для обмена данными с ПК или беспроводной функции Bluetooth.

Чтобы напечатать изображение, передав его через кабель для обмена данными с ПК, выполните следующие действия:

- 1. Подключите телефон к совместимому принтеру через многофункциональный разъем.
- 2. Откройте изображение или сделайте новый снимок. • стр[. 29](#page-35-0)
- 3. Выберите пункт <**Опции**> → **Печать через** → **USB**.
- 4. Задайте параметры печати и распечатайте изображение.

Чтобы напечатать изображение через Bluetooth, выполните следующие действия:

- 1. Откройте изображение или сделайте новый снимок. • стр[. 29](#page-35-0)
- 2. Выберите пункт <**Опции**> → **Печать через** → **Bluetooth**.
- 3. Выберите принтер, поддерживающий Bluetooth, и установите с ним соединение.  $\blacktriangleright$  стр[. 45](#page-51-1)
- 4. Задайте параметры печати и распечатайте изображение.

#### <span id="page-59-0"></span>Редактирование видео

В этом разделе описано, как редактировать видео и применять к нему эффекты.

- 1. В режиме меню выберите пункт **Приложения** → **Видеоредактор**.
- 2. Выберите <**Опции**> → **Импорт** → **Картинка** или **Видео** → категорию изображения или видео → изображение или видео → <**Выбор**>. Чтобы добавить другие изображения или видеофайлы, повторите это действие.
- 3. Чтобы изменить параметры, выберите пункт <**Опции**> → **Настройки**:
	- **Варианты тем**: задание порядка отображения добавленных файлов
	- **Фоновая музыка**: задание фоновой музыки
	- **Мой выбор**: выбор звукового файла, который будет использоваться, если для параметра фоновой музыки выбрано значение **Мой выбор**
	- **Наложение музыки**: определение того, нужно ли микшировать добавленную фоновую музыку с исходным звуком видео
	- **Продолжительность**: задание длительности видео
- 4. Нажмите программную клавишу <**Соxран.**>.
- 5. По завершении выберите пункт <**Опции**> → **Экспорт**.
- 6. Выберите тему, которую требуется применить к видео.
- 7. Нажмите <**Опции**> → **Соxранить**.

### Java-игры и приложения

В данном разделе описано, как использовать игры и приложения на основе Java.

### <span id="page-60-0"></span>Загрузка игр и приложений

- 1. Врежимеменю выберите пункт **Приложения** → **Игры и приложения** → **Загрузить игры**. Телефон подключится к веб-сайту, заданному оператором мобильной связи.
- Найдите игру или приложение и загрузите их на телефон.

### <span id="page-61-1"></span>Игры

- 1. Врежимеменю выберите пункт **Приложения** → **Игры и приложения**.
- 2. Выберите игру из списка и следуйте инструкциям на экране.

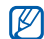

Доступность игр зависит от региона и оператора мобильной связи. Кроме того, могут различаться управление играми и их параметры.

### <span id="page-61-0"></span>Запуск приложений

- 1. В режиме меню выберите пункт **Приложения** → **Игры и приложения** → приложение.
- 2. Нажмите <**Опции**>, чтобы получить доступ к списку параметров приложения.

## Просмотр мирового времени

В данном разделе описано, как просматривать время в других городах, а также настраивать отображение мирового времени на экране.

#### <span id="page-61-2"></span>Просмотр мирового времени

- 1. В режиме меню выберите пункт **Органайзер** → **Мировое время**.
- 2. Перейдите к часам с помощью клавиши «вниз».
- 3. Выберите часовой пояс с помощью прокрутки влево или вправо.
- 4. Чтобы сохранить мировое время, нажмите клавишу [**OK**].
- $\boldsymbol{\mathit{w}}$

Чтобы задать переход на летнее время, выберите <**Опции**> → **Применить летнее время** → часовой пояс → <**Соxран.**>.

#### Добавление мировых часов на дисплей

В режиме отображения двойных часов на дисплее телефона можно просматривать время в двух различных часовых поясах.

- 1. В режиме меню выберите пункт **Органайзер** → **Мировое время**.
- 2. Перейдите к мировым часам, которые требуется добавить, и выберите <**Опции**> → **Установить как вторые часы**.
- 3. Нажмите <**Отмена**> → <**Назад**>.
- 4. Врежимеменю выберите пункт **Настройки** → **Дисплей и подсветка** → **Главный экран**.
- 5. Выберите пункт **Часы**.
- 6. С помощью клавиш «вправо» и «влево» выберите пункт **Двойные**.
- 7. Дважды нажмите клавишу <**Соxранить**>.

## <span id="page-62-1"></span>Настройка и использование будильника

В данном разделе описано, как настроить будильник и управлять им.

#### <span id="page-62-0"></span>Установка нового сигнала

- 1. В режиме меню выберите пункт **Будильник**.
- 2. Перейдите к свободной ячейке и нажмите клавишу [**OK**].
- 3. Задайте свойства будильника. В качестве сигнала можно выбрать звук будильника или FM-радио.
- 4. Нажмите программную клавишу <**Соxран.**>.
- Функция автоматического включения позволяет автоматически включать будильник в указанное время, даже если телефон выключен.

#### <span id="page-63-0"></span>Остановка сигнала

Во время сигнала будильника:

- Если повтор сигнала не задан, нажмите программную клавишу <**OK**> или любую другую клавишу, чтобы отключить сигнал.
- Если настроен повтор сигнала, нажмите клавишу <**OK**> или [**OK**], чтобы отключить будильник, либо нажмите <**Пауза**> или любую клавишу, чтобы отключить звук до повтора сигнала.

#### <span id="page-63-1"></span>Отключение сигнала

- 1. В режиме меню выберите пункт **Будильник**.
- 2. Выберите в списке будильник, который нужно отключить, и нажмите клавишу [**OK**].
- 3. Нажмите клавишу «вниз» (при необходимости).
- 4. С помощью клавиш «вправо» и «влево» выберите пункт **Выключено**.
- <span id="page-63-2"></span>5. Нажмите программную клавишу <**Соxран.**>.

### Использование калькулятора

- В режиме меню выберите пункт **Органайзер** → **Калькулятор**.
- 2. С помощью клавиш на экране калькулятора можно выполнять основные математические операции.

## <span id="page-63-3"></span>Пересчет валют или физических величин

- 1. В режиме меню выберите пункт **Органайзер** → **Конвертер** → тип преобразования.
- 2. Введите валюту или единицы измерения в соответствующие поля.

### Установка таймера обратного отсчета времени

- 1. В режиме меню выберите пункт **Приложения** → **Таймер**.
- 2. Нажмите программную клавишу <**Установить**>.
- 3. Введите промежуток времени для обратного отсчета и нажмите программную клавишу <**OK**>.
- 4. Чтобы начать или приостановить обратный отсчет, нажмите клавишу [**OK**].
- 5. По истечении времени нажмите <**OK**>, чтобы отключить сигнал.

### <span id="page-64-2"></span>Использование секундомера

- В режиме меню выберите пункт **Приложения** → **Секундомер**.
- 2. Чтобы начать отсчет времени, нажмите клавишу [**OK**].
- 3. По завершении нажмите клавишу <**Стоп**>.
- 4. Чтобы сбросить время, нажмите <**Сброс**>.

### <span id="page-64-0"></span>Создание задач

- 1. В режиме меню выберите пункт **Органайзер** → **Задачи**.
- 2. Нажмите программную клавишу <**Создать**>.
- 3. Введите сведения о задаче.
- 4. Нажмите <**Соxран.**> или <**Опции**> → **Соxранить**.

### <span id="page-64-1"></span>Создание текстовых напоминаний

- 1. В режиме меню выберите пункт **Органайзер** → **Заметки**.
- 2. Нажмите <**Создать**>.
- 3. Введите текст напоминания.
- 4. Выберите пункт <**Опции**> → **Соxранить**.

### <span id="page-65-0"></span>Использование календаря

В данном разделе описано, как изменять вид календаря и создавать события.

#### Изменение вида календаря

- 1. В режиме меню выберите пункт **Органайзер** → **Календарь**.
- 2. Нажмите <**Опции**> → **Вид** → **День** или **Неделя**.

### Создание событий

- 1. В режиме меню выберите пункт **Органайзер** → **Календарь**.
- 2. Выберите <**Опции**> → **Создать** → тип события.
- 3. Укажите необходимые сведения о событии.
- 4. Нажмите <**Соxран.**> или <**Опции**> → **Соxранить**.

### Просмотр событий

Чтобы просмотреть события для определенной даты, выполните следующие действия:

- 1. В режиме меню выберите пункт **Органайзер** → **Календарь**.
- 2. Выберите дату в календаре.
- 3. Выберите событие, чтобы просмотреть сведения о нем.

Чтобы просмотреть события определенного типа, выполните следующие действия:

- 1. В режиме меню выберите пункт **Органайзер** → **Календарь**.
- 2. Выберите <**Опции**> → **Список событий** → тип события.
- 3. Выберите событие, чтобы просмотреть сведения о нем.

# Устранение неполадок

В случае неполадок с устройством перед обращением в сервисную службу попробуйте выполнить указанные ниже действия.

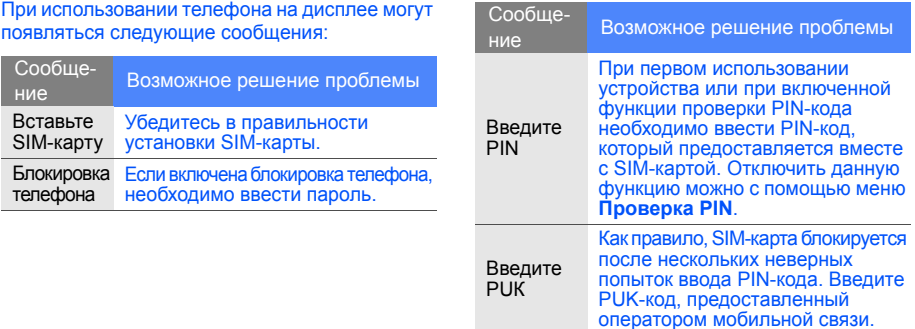

#### Телефон показывает «Сеть недоступна» или «Ошибка сети».

- При нахождении в зонах со слабым сигналом прием сигнала может прекратиться. Перейдите в другое место и попробуйте выполнить вызов еще раз.
- Для доступа к некоторым услугам требуется подписка. Дополнительную информацию можно получить у оператора мобильной связи.

#### Введенный номер не набирается.

- Убелитесь, что нажата клавища вызова:  $[-]$ .
- Убедитесь, что телефон имеет доступ к нужной сети.
- Проверьте, не активирована ли функция запрета вызова для данного номера телефона.

#### До вас не могут дозвониться.

- Убедитесь, что телефон включен.
- Убедитесь, что телефон имеет доступ к нужной сети.
- Проверьте, не активирована ли функция запрета вызова для данного номера телефона.

#### Собеседник вас не слышит.

- Проверьте, не закрыт ли встроенный микрофон.
- Поднесите микрофон достаточно близко к губам.
- При использовании гарнитуры проверьте надежность соединения.

#### Телефон подает звуковые сигналы, мигает значок аккумулятора.

Аккумулятор разряжен. Замените или зарядите аккумулятор, чтобы продолжить использование телефона.

#### Низкое качество звука при разговоре.

- Убедитесь, что доступ к внутренней антенне устройства не перекрыт.
- При нахождении в зонах со слабым сигналом прием сигнала может прекратиться. Перейдите в другое место и попробуйте выполнить вызов еще раз.

#### Выбранный номер из списка контактов не вызывается.

- Убедитесь, что в списке контактов сохранен правильный номер.
- При необходимости введите и сохраните номер заново.

Аккумулятор не заряжается, или телефон самопроизвольно выключается.

- Контакты аккумулятора могут быть загрязнены. Протрите оба желтых контакта чистой мягкой тканью и попытайтесь зарядить аккумулятор снова.
- Если аккумулятор не заряжается до конца, утилизируйте старый аккумулятор в соответствии с правилами и замените его новым.

#### Телефон нагревается.

При одновременном использовании нескольких приложений телефон может нагреваться, так как ему требуется больше энергии.

Это нормальная ситуация, которая не влияет на срок службы или работу устройства.

# Алфавитный указатель

#### **Bluetooth**

включение, [44](#page-50-0) отправка данных, [45](#page-51-2) прием данных, [45](#page-51-3)

Bluetooth-чат [39](#page-45-0)

#### FM-радио

запись, [42](#page-48-0) прослушивание, [30](#page-36-0) сохранение радиостанций, [43](#page-49-1)

#### Java

доступ к [приложениям](#page-60-0), [55](#page-61-0) загрузка, 54 запуск игр, [55](#page-61-1)

MMS<br>см. «[сообщения](#page-31-0)» Samsung PC Studio [40](#page-46-2) SIM-карта [16](#page-22-0) SMS сообщения, [26](#page-32-1)

#### аккумулятор

зарядка, [17](#page-23-0) индикатор [разрядки](#page-22-1), [18](#page-24-0) установка, 16

блокировка см. «[блокировка](#page-30-0) телефона»

блокировка телефона [24](#page-30-0)

браузер см. «веб-[браузер](#page-38-1)»

будильник настройка, [56](#page-62-0) остановка, [57](#page-63-0) отключение, [57](#page-63-1)

быстрый доступ [23](#page-29-0)

веб-браузер добавление закладок, [33](#page-39-0) запуск дом[ашней](#page-38-2) страницы, 32

#### видео

просмотр, [30](#page-36-1) редактирование, [53](#page-59-0) съемка, [29](#page-35-1)

#### визитки [37](#page-43-0)

вызовы вызов пр[опущенных](#page-40-0) звонков, 34 выполнение, [24](#page-30-1) дополнительные вызовы, [35](#page-41-0) дополнительные функции, [34](#page-40-1) из телефонной книги, [36](#page-42-0) ложные вызовы, [47](#page-53-0) международные вызовы, [36](#page-42-1) многосторонний вызов, [36](#page-42-2) основные функции, [24](#page-30-2) ответ на [дополнительные](#page-41-1) вызовы, 35 ответ, [24](#page-30-3)

переключение на удерживаемый вызов, [35](#page-41-2) последние набранные, [35](#page-41-3) просмотр [пропущенных](#page-40-0) звонков, 34 удержание, [35](#page-41-4)

#### гарнитура [25](#page-31-1)

#### голосовые напоминания воспрои[зведение](#page-55-1), [49](#page-55-0) запись, 49

#### громкость

громкость вызова, [25](#page-31-2) громкость звука клавиш, [21](#page-27-0)

задачи<br>см. «[средства](#page-64-0), задачи»

заставка [22](#page-28-0) звук клавиш [21](#page-27-1) Интернет см. «веб-[браузер](#page-38-1)»

изображения вставка элементов оформления, [52](#page-58-0) настройка, [50](#page-56-0) обрезка, [51](#page-57-0) преобразование, [51](#page-57-1) применение эффектов, [49](#page-55-2)

календарь см. «средства, [календарь](#page-65-0)»

калькулятор см. «средства, [калькулятор](#page-63-2)»

карта памяти [19](#page-25-0)

клавиши быстрого доступа см. «[быстрый](#page-29-0) доступ»

f

#### конвертер

см. «средства, [конвертер](#page-63-3)»

контакты добавление, [28](#page-34-1) поиск, [28](#page-34-2) создание групп, [37](#page-43-1)

#### конференц-связь

см. «вызовы, [многосторонний](#page-42-3) вызов»

[ложные](#page-53-0) вызовы<br>См. «вызовы, ложные вызовы»

#### мелодия [22](#page-28-1)

#### мировое время

настройка отоб[ражения](#page-62-1) двойных часов, 56 просмотр, [55](#page-61-2)

#### музыкальный проигр[ыватель](#page-37-0)

воспроизведение, 31 настройка, [42](#page-48-1) создание списков воспроизведения, [41](#page-47-1)

#### напоминание

см. «текстовые напоминания» или «голосовые [напоминания](#page-64-1)»

оповещение <sup>о</sup> [смене](#page-53-1) SIM-карты <sup>47</sup>

проигрыватель [Windows](#page-47-2)  Media Player 41 профиль «Автономный» [20](#page-26-0) профиль «Без звука» [21](#page-27-2) радио<br>см[. «FM-](#page-36-2)радио»

#### секундомер

см. «средства, [секундомер](#page-64-2)»

#### сообщения

отправка MMS, [26](#page-32-2) отправка SMS, [26](#page-32-3) отправка мгновенных сообщений (Bluetooth-чат), [39](#page-45-1) отправка [электронной](#page-32-4) почты, 26 просмотр MMS, [28](#page-34-3) просмотр SMS, [28](#page-34-4) просмотр электронной почты, [28](#page-34-5)
## средства

будильник, [56](#page-62-0) видеоредактор, [53](#page-59-0) задачи, [58](#page-64-0) календарь, [59](#page-65-0) калькулятор, [57](#page-63-0) конвертер, [57](#page-63-1) секундомер, [58](#page-64-1) таймер обратного отсчета, [58](#page-64-2) фоторедактор, [49](#page-55-0)

таймер<br>см. «средства, таймер [обратного](#page-64-3) отсчета»

# таймер обратного отсчета

см. «средства, таймер [обратного](#page-64-4) отсчета»

# текст

ввод, [27](#page-33-0) создание напоминаний, [58](#page-64-5)

# тема [23](#page-29-0)

упрощенное меню [23](#page-29-1)

# фотографии

просмотр, [29](#page-35-0) съемка, [29](#page-35-1)

# шаблоны

MMS, [38](#page-44-0) SMS, [38](#page-44-1) вставка, [39](#page-45-0)

# экстренные сообщения [46](#page-52-0)

Алфавитный

### **Мобильный телефон Samsung GT-S5200**

Данный товар **предназначен** для работы в качестве абонентской радиостанции носимой

#### **в стандарте:**

GSM-900/1800

#### **Размеры (В/Ш/Г):**

103,6 x 48,7 x 10,9 мм

### **Вес:**

97 г.

### **1 Аккумулятор\*:**

Стандартный. Li-Ion, 800 mAh

до 300 часов в режиме ожидания,

до 3 часов в режиме разговора.

Срок службы товара: 3 года.

### **Основные потребительские характеристики:**

- Рабочие диапазоны (GSM850/900/1800/1900)
- Графический TFT-дисплей 16 млн. цветов (240x320 пикселей)
- 3 Мпикс камера, запись видеороликов
- Фотоопределитель номера
- $\geq$  64-инструментальная полифония звонка
- FM-радио c RDS
- MP3-плеер
- Cлот для карт памяти microSD
- $\geq$  Доступ в интернет (WAP 2.0)
- Мультимедийные сообщения (MMS)
- $\triangleright$  GPRS/ EDGE
- Органайзер (календарь, список дел, будильник, секундомер, мировое время, калькулятор)
- $\triangleright$  Встроенный E-mail клиент (POP3/SMTP/IMAP)
- Совместимость с V-Card, V-Calendar (MS Outlook)
- Виброзвонок, Автодозвон
- Телефонная книга 1000 номеров
- > Bluetooth 2.1 / USB 2.0

\* время работы аккумулятора зависит от конфигурации сотовой сети,

расстояния до базовой станции, типа SIM-карты, рельефа местности и т.п.

### **ДЕКЛАРАЦИЯ О СООТВЕТСТВИИ**

Абонентская радиостанция носимая стандарта GSM 900/1800

### **GT-S5200** производства фирмы **Samsung Electronics Co., Ltd.**

**соответствует**

сетей подвижной радиотелефонный связи стандарта GSM 900/1800» «Правилам применения абонентских станций (абонентских радиостанций)

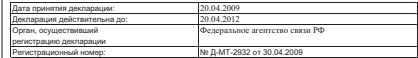

### **ИНФОРМАЦИЯ О СЕРТИФИКАЦИИ ПРОДУКЦИИ**

Абонентская радиостанция носимая стандарта GSM 900/1800

### **GT-S5200** производства фирмы **Samsung Electronics Co., Ltd.**

сертифицирована органом по сертификации

### «НИИ-ТЕСТ»

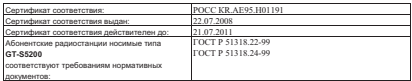

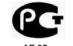

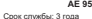

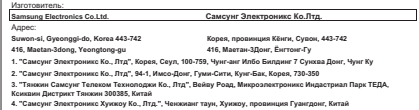

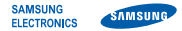

# **Декларация соответствия (R&TTE)**

**Компания****Samsung Electronics**

подтверждает, что данный

# мобильный телефон GSM: S5200

к которому относится настоящая декларация, соответствует указанным ниже стандартам и нормативным документам.

SAFETY EN 60950- 1 : 2001 +A11:2004

EMC

EN 301 489- 01 V1.6.1 (09-2005) EN 301 489- 07 V1.3.1 (11-2005) EN 301 489- 17 V1.2.1 (08-2002)

- SAR EN 50360 : 2001 EN 62209-1 : 2006
- RADIO EN 301 511 V9.0.2 (03-2003) EN 300 328 V1.7.1 (10-2006)

Настоящим декларируется, что [были проведены все существенные радиотехнические тесты и что] указанное выше изделие соответствует принципиальным требованиям директивы 1999/5/EC.

Процедура подтверждения соответствия, упомянутая в статье 10 и подробно описанная в Приложении [IV] директивы 1999/5/EC, проводилась с привлечением следующих организаций:

BABT, Balfour House, Churchfield Road, Walton-on-Thames, Surrey, KT12 2TD, UK\* Идентификационный знак: 0168

**CE0168** 

Техническая документация хранится в:

Samsung Electronics QA Lab.

и предоставляется по запросу. *(Представитель в ЕС)*

> Samsung Electronics Euro QA Lab. Blackbushe Business Park, Saxony Way, Yateley, Hampshire, GU46 6GG, UK\*

 $X$   $Q$  pake

Yong-Sang Park / S. Manager

(место и дата выпуска) (фамилия и подпись уполномоченного лица)

\* Не является адресом сервисного центра Samsung. Адреса и номера телефонов сервисного центра Samsung см. в гарантийной карточке или обращайтесь по месту приобретения телефона.